## *There is nothing new in chapter 1 of the CCNA 200-105 book by Wendell Odom. It is entirely a reprint of CCENT 100-105 Chapter 11, covering the concepts and configuration of VLANs and trunks. What follows is taken entirely from Chapter 4 ("LAN Troubleshooting") of the CCNA 200-105 book.*

**A S S I G N I N G F R A M E S T O V L A N S**

As a frame enters a switch, it is assigned to a vLAN which will limit which ports it can exit.

- If the frame enters an access port, its vLAN will be the access VLAN of that port
- If the frame enters on trunked interface, its vLAN will be in its trunking header. If it lacks a trunking header, then it is assigned to the native VLAN of that trunk
- If the port happens to have both an access vlan and a voice vlan, any frames from an attached IP phone to will be assigned to the voice VLAN. This is easy because the phone will give its frames an 802.10 trunking header, perhaps even using CDP to know which VLAN to use. If any untagged frames arrive from a PC or printer attached to the phone, they will be assigned to the port's access VLAN.

## **V L A N T R O U B L E S H O O T I N G**

Frame forwarding on a Cisco switch is per-vLAN, as if there were a separate MAC address table for each vLAN. For a switch to forward data in a vLAN,

- The vlaw must exist on the switch—If a trunk brings in frames tagged with a vlaw that doesn't exist on the switch, they die. Check each switch along a path to ensure that the VLAN exists there
- The vLAN must be active on the switch—not shutdown
- If the exit interface is a trunk, that trunk must allow that vLAN—check the "allowed" config at *both* ends of the trunk

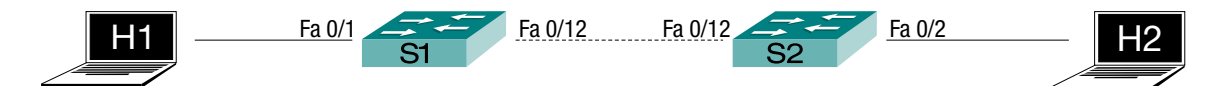

Check that access interfaces are in the correct vLAN. Don't rely on "show running-config."

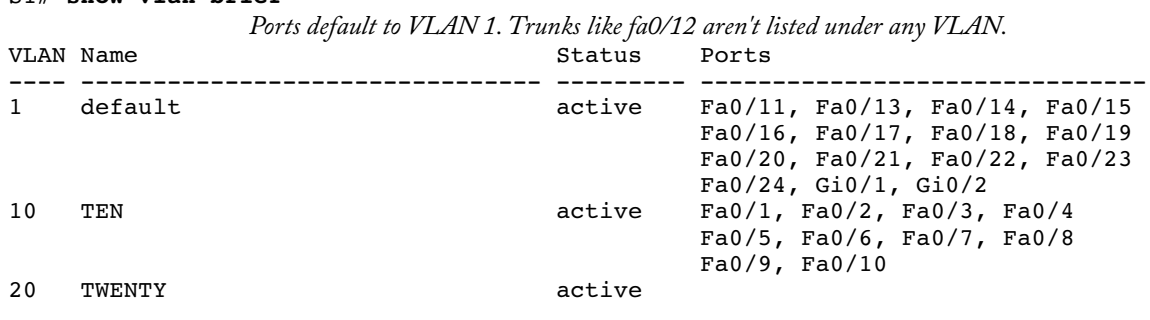

S1# **show vlan brief**

S1# **show vlan id 10**

VLAN Name Status Ports ---- -------------------------------- --------- ------------------------------- 10 TEN active Fa0/1, Fa0/2, Fa0/3, Fa0/4 Fa0/5, Fa0/6, Fa0/7, Fa0/8 Fa0/9, Fa0/10, Fa0/12 S1# **show interfaces fa0/1 switchport** Name: Fa0/1 Switchport: Enabled Administrative Mode: static access Operational Mode: static access Administrative Trunking Encapsulation: negotiate Operational Trunking Encapsulation: native Negotiation of Trunking: Off Access Mode VLAN: 10 (TEN) Trunking Native Mode VLAN: 1 (default) Administrative Native VLAN tagging: enabled Voice VLAN: none S1# **show mac address-table** [ dynamic ] Mac Address Table ------------------------------------------- Vlan Mac Address Type Ports ----- ------------ -------- -----<br>All 000c.85ca.e280 STATIC CPU All 000c.85ca.e280 STATIC CPU<br>All 000c.85ca.e281 STATIC CPU All 000c.85ca.e281 *These "CPU" ports are MAC addresses for our own switch There are lots of these, two for each interface in my case. Most omitted. Using the "dynamic" option would only skip them, giving us only the two lines we care about.* All 0180.c200.0010 STATIC 1 000d.29a1.868c DYNAMIC Fa0/12<br>10 000f.8f4b.b4a0 DYNAMIC Fa0/1  $000f.8f4b.b4a0$ *This is our access port in VLAN 10.* Total Mac Addresses for this criterion: 50 S1# **show interfaces status** *Author Odom doesn't mention this command, but it's my favorite.* Port Name Status Vlan Duplex Speed Type Fa0/1 connected 10 a-full a-100 10/100BaseTX Fa0/2 notconnect 10 auto auto 10/100BaseTX Fa0/3 notconnect 10 auto auto 10/100BaseTX Fa0/4 notconnect 10 auto auto 10/100BaseTX Fa0/5 notconnect 10 auto auto 10/100BaseTX Fa0/6 notconnect 10 auto auto 10/100BaseTX Fa0/7 notconnect 10 auto auto 10/100BaseTX Fa0/8 notconnect 10 auto auto 10/100BaseTX

Check for shutdown vlans.

```
S1(config)# vlan 20
```

```
S1(config-vlan)# shutdown
```

```
S1(config)# shutdown vlan 10
```
*Two different ways to shutdown (or "no shutdown") a VLAN.*

Fa0/9 notconnect 10 auto auto 10/100BaseTX Fa0/10 notconnect 10 auto auto 10/100BaseTX Fa0/11 notconnect 1 auto auto 10/100BaseTX Fa0/12 connected <mark>trunk</mark> a-full a-100\_10/100BaseTX Fa0/13 notconnect 1 auto auto 10/100BaseTX S1# **show vlan brief**

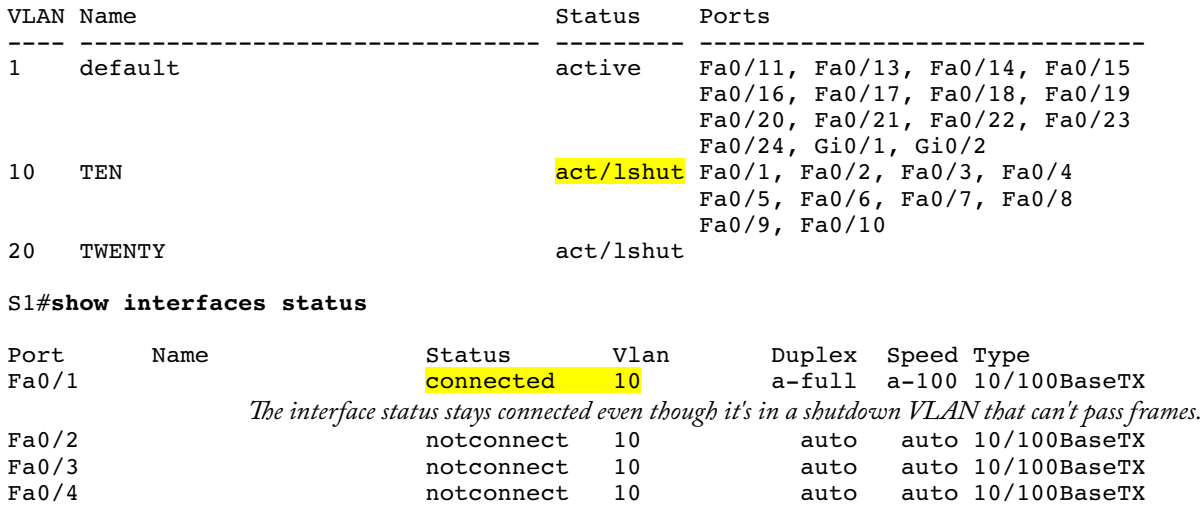

**M I S C O N F I G U R E D T R U N K I N G**

Check for misconfigured trunking (both ends of the link). One easy mistake (or test question) involves setting both ends of the link to DTP mode "dynamic auto." Since neither end of the link "actively desires" ("dynamic desirable" or "trunk") a trunk, it'll stay an access port. See CCENT, chapter 11 for details, specifically page 3 of my notes.

```
S1(config)# interface fa0/12
S1(config-if)# switchport mode dynamic auto
```

```
S1# show interfaces trunk
                    The complete lack of output to this command tells us we have no operating trunks.
S1# show interfaces fa0/12 switchport
```
Name: Fa0/12 Switchport: Enabled Administrative Mode: dynamic auto Operational Mode: static access

If one end of the trunk link is mode "trunk" and the other "access," then both ends will be up/up but only traffic from the trunk's native vLAN will pass. The native vLAN works because its traffic is untagged. All other vlans have a 4-byte tag inserted into the ethernet header and when the non-trunking side sees that header, the frame is discarded as illegal (bad ethertype field value).

Best commands to learn the operational (actual) trunking status on each side:

```
S1# show interfaces trunk
S1# show interfaces [ fa0/1 ] switchport
```
**U N S U P P O R T E D V L A N S O N A T R U N K**

To pass over a trunk, a VLAN must be

- Existing and active on the switch (show vlan brief)
- One of the vlass allowed across the trunk (default all)
- Not pruned on that trunk by  $vTP$  (see chapter 5)
- In an str forwarding state (show spanning-tree vlan  $#$ )

The "show interfaces trunk" command displays three increasingly restrictive lists of vLANs. Only vLANS in the third list actually meet all the criteria to traverse the trunk.

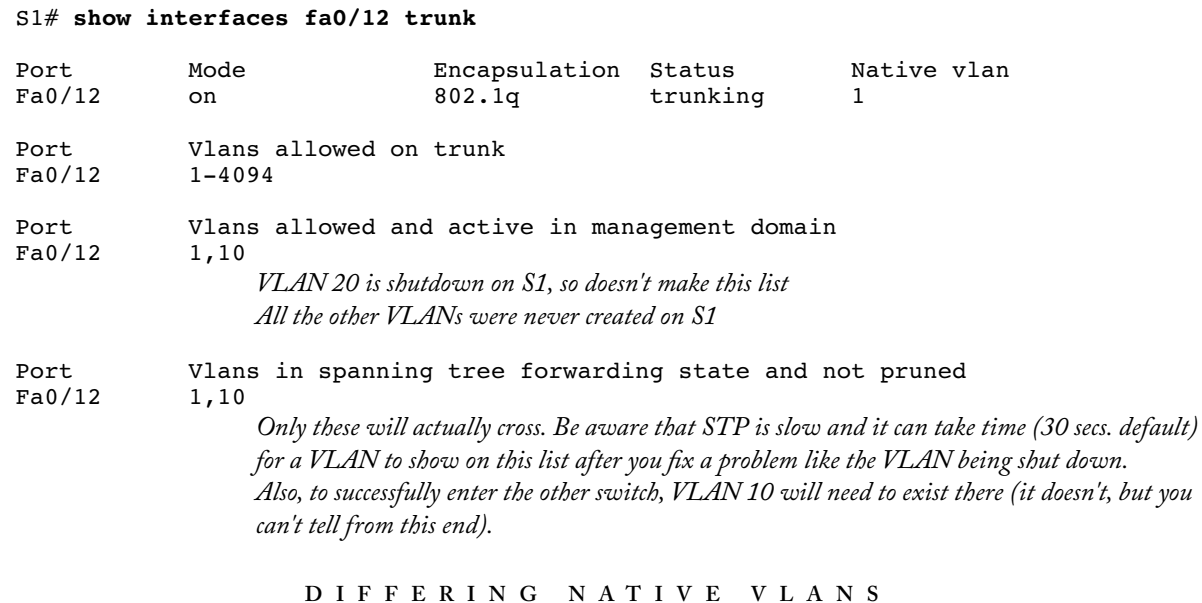

When frames within a trunk's native VLAN cross that trunk, they don't receive a trunking header telling the receiving switch which vLAN they're in. Since a trunk's native VLAN is configured on the interfaces at each end, they don't have to match. If S1 names VLAN 10 as it's native VLAN and S2 names VLAN 20, then frames from VLAN 10 on S1 will enter the trunk untagged and be placed in VLAN 20 when they arrive at S2.